Cybex Systems

Enterprise Retail Solutions

Order Entry User Manual

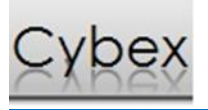

## Contents

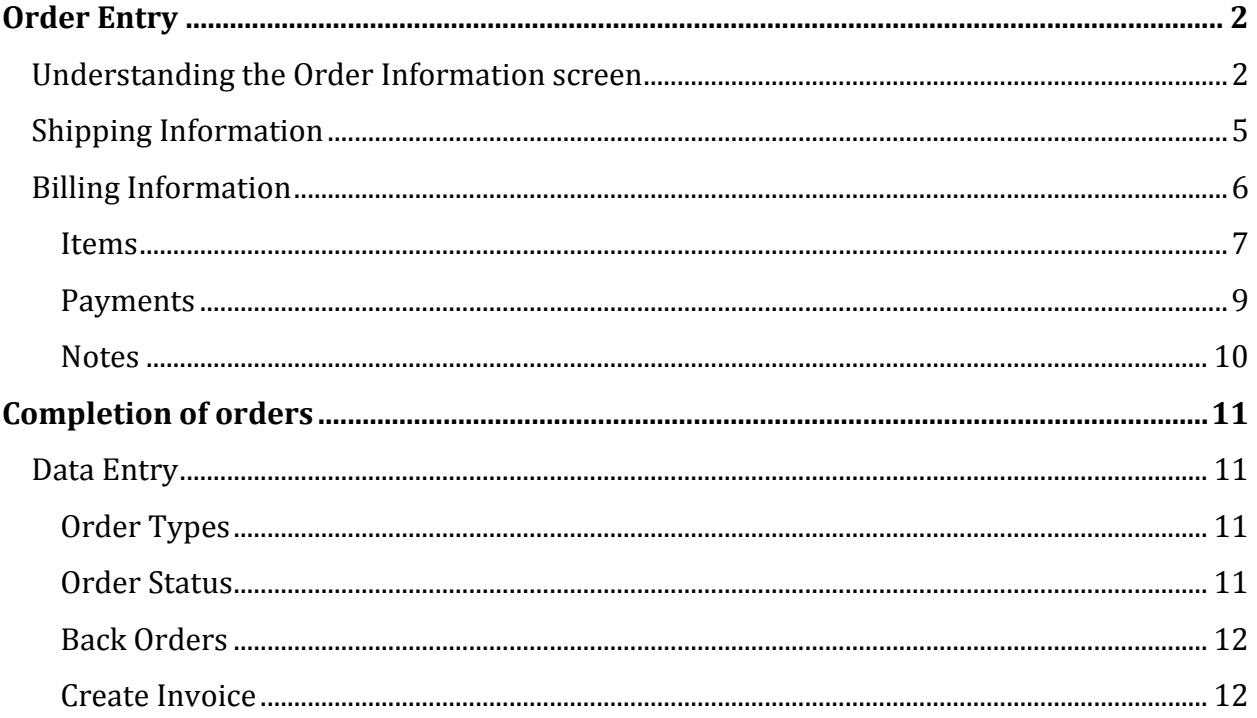

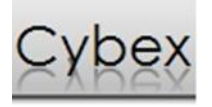

# <span id="page-2-0"></span>**Order Entry**

The *Order Entry* screen consists of six key areas: *Order Information*, *Ship to*, *Bill To*,*Payments*,*Notes,* and

*Items*.

## <span id="page-2-1"></span>Understanding the Order Information screen

The *Order Information* section is used to enter the order header and customer information for each order.

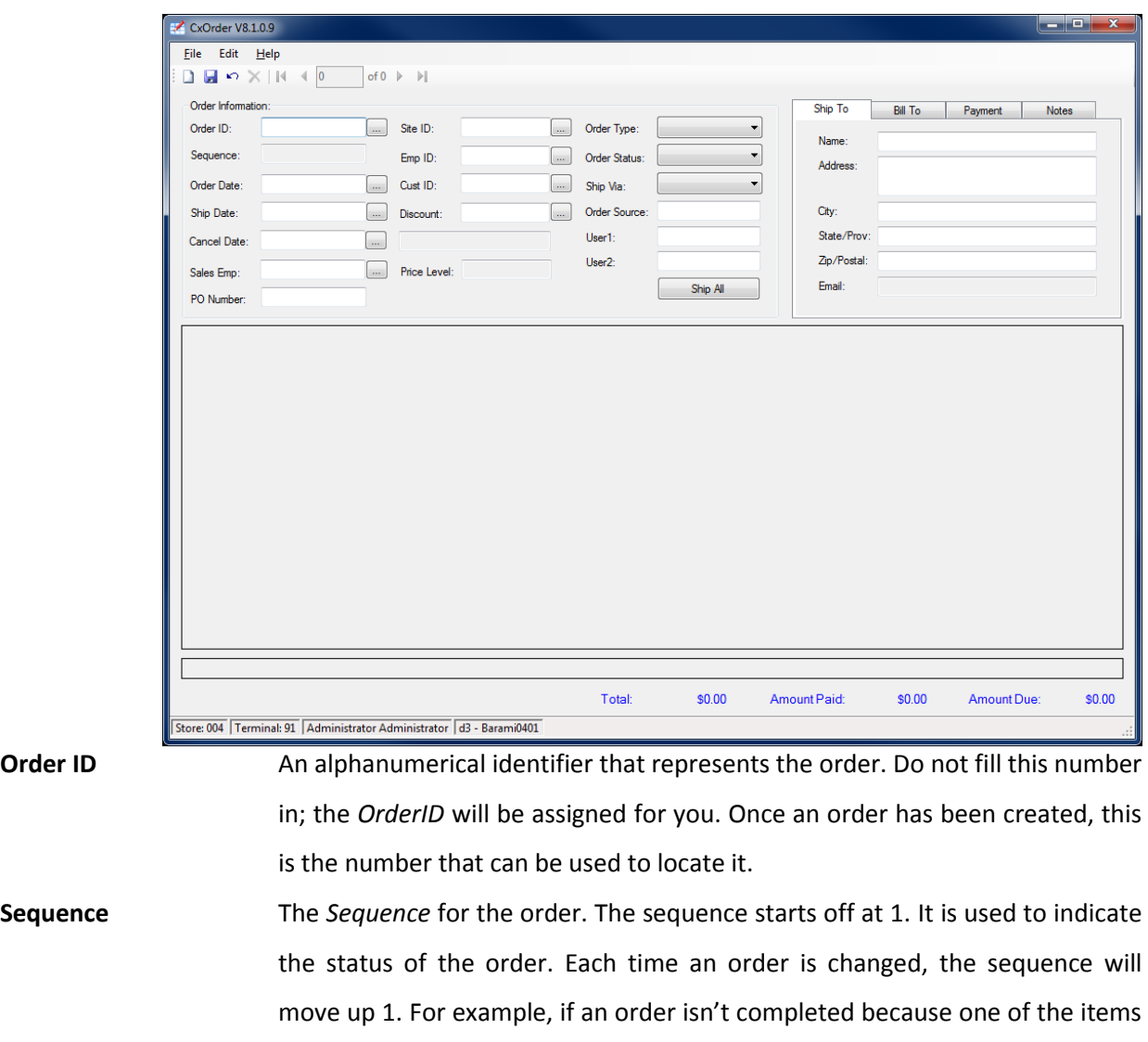

**Order Date** The *Order Date* field contains the date on which the order was created. It will be automatically entered by the system with the current date.

saved the order.

is on backorder, the sequence would change to 2 once you changed and

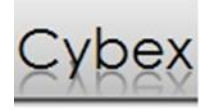

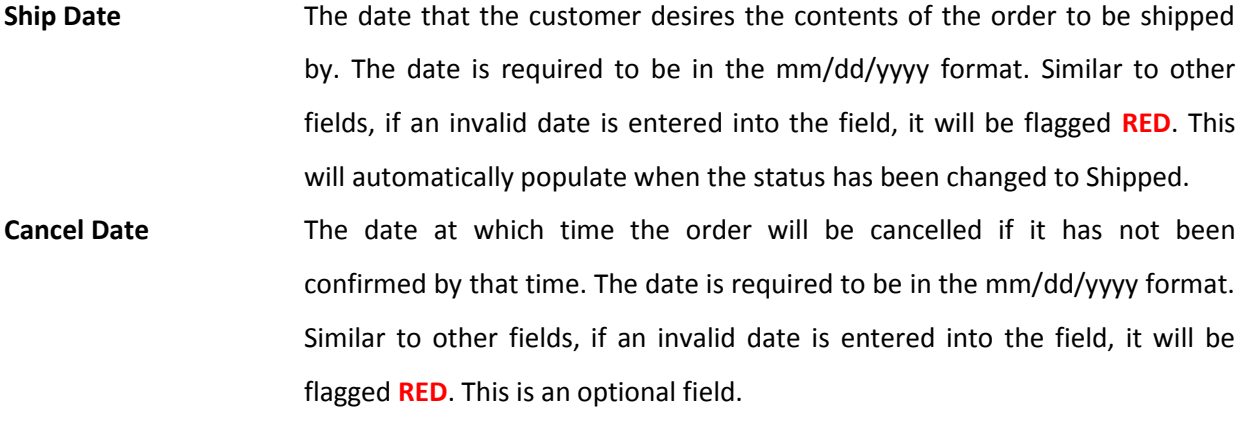

**Sales Emp** Indicates the salesperson that took the order. This may or may not be the employee who is processing the order themselves. This is an optional field.

- **PO Number** The *PO Number* field exists so that the customer's purchase order number can be linked with the order being made. This is for the convenience of the customer, so that they can keep track of the orders they are making at their location. This is an optional field.
- **Site ID Contains the store's location code.** This field is automatically filled from the CXBO setup properties that were set at the time of installation. It serves the purpose of being able to track where the order was processed/created.
- **Emp ID** Used for the purpose of recording the individual entering the order. Sometimes the person who is placing the order may not be the individual listed as the contact for that customer, so it is important to be able to keep track of this information.
- **Cust ID** A unique numerical identifier that is associated with each individual customer. Customers are maintained through the *Customer Management* system. After entering a *Customer ID* number, the remainder of the *Customer* fields are filled with the pertinent information from that customer's record. The *Customer ID* can be typed in manually. Or it can be selected from the customer search listing that is accessed by using the F3 key or clicking on the ellipsis button  $\Box$  beside the field. This is a required field.

**Discount** The *Discount* available to customer on all orders. This is an optional field. **Price Level** The price level for this Customer. This is maintained in the customer management utility.

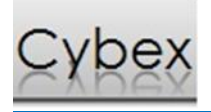

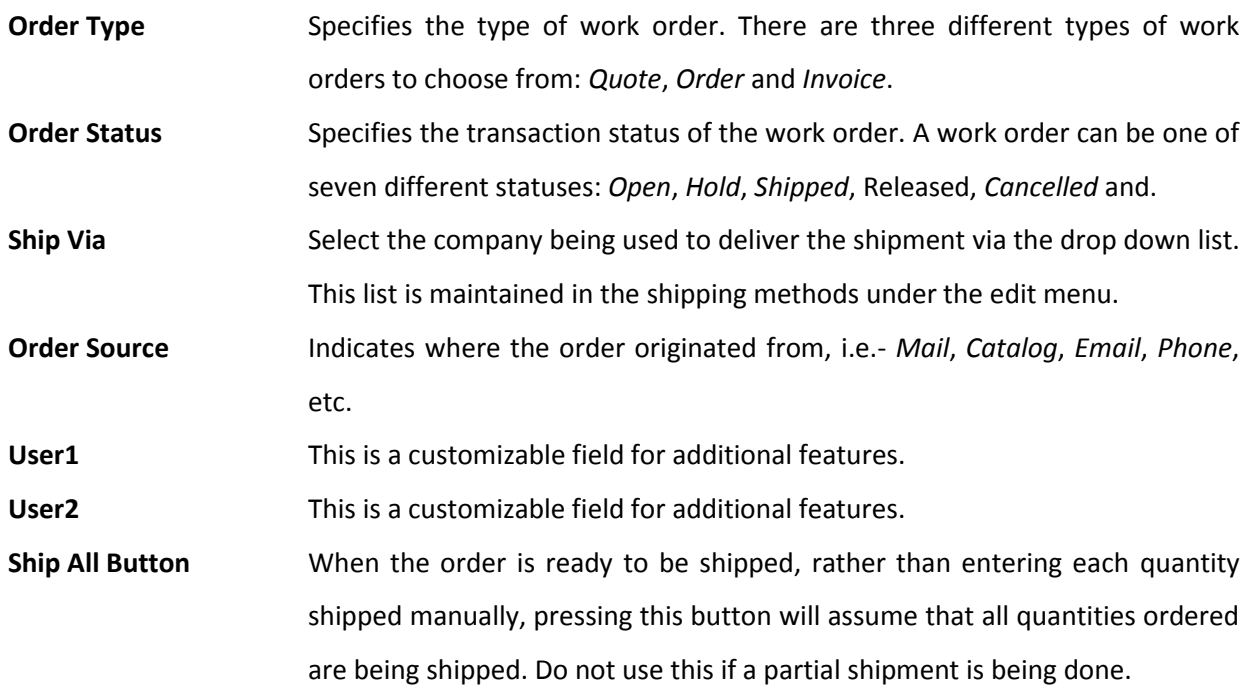

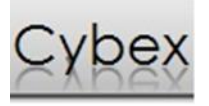

## <span id="page-5-0"></span>Shipping Information

This area contains information for *Shipping*.

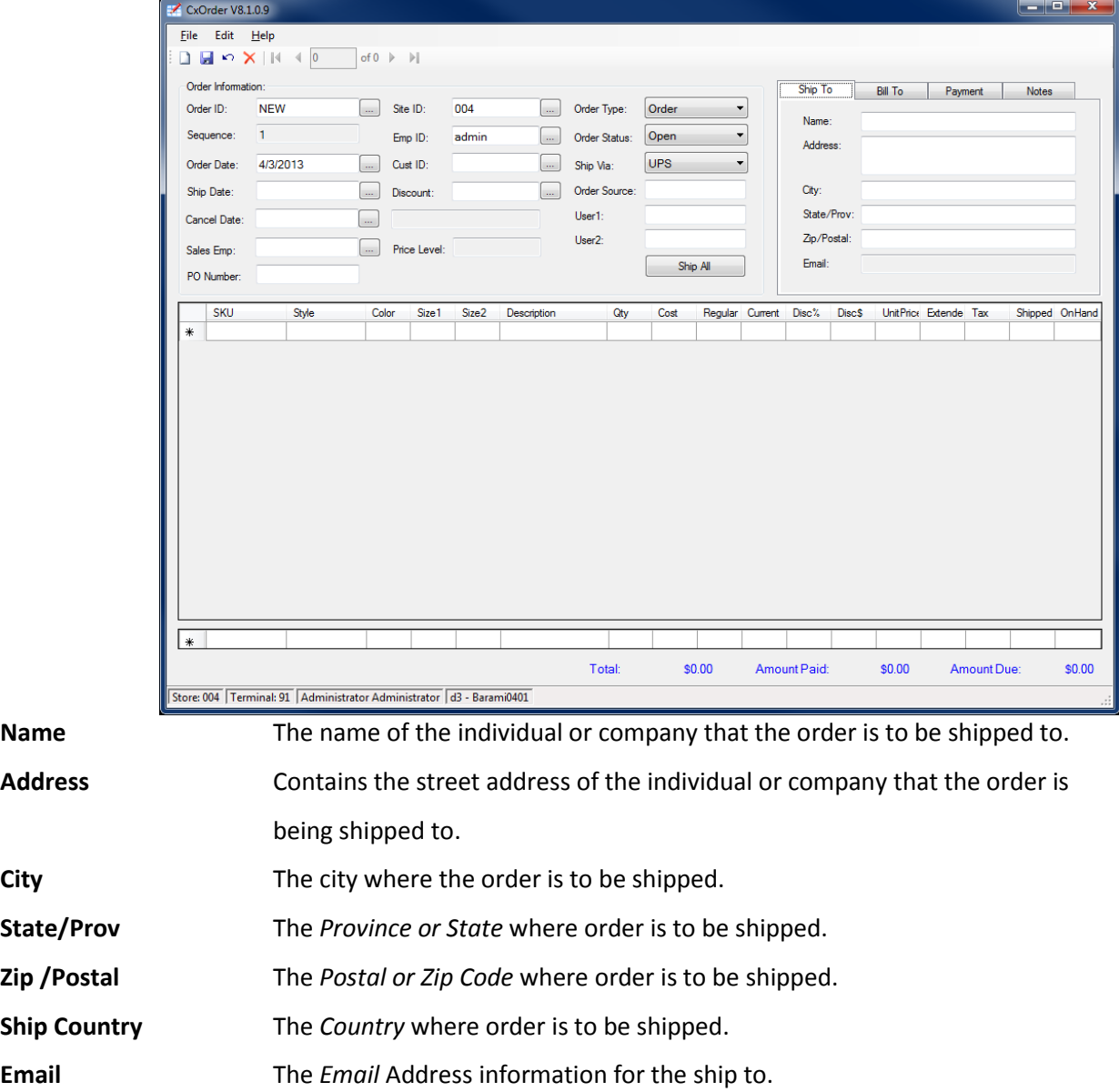

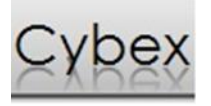

## <span id="page-6-0"></span>Billing Information

This area contains information for *Billing*.

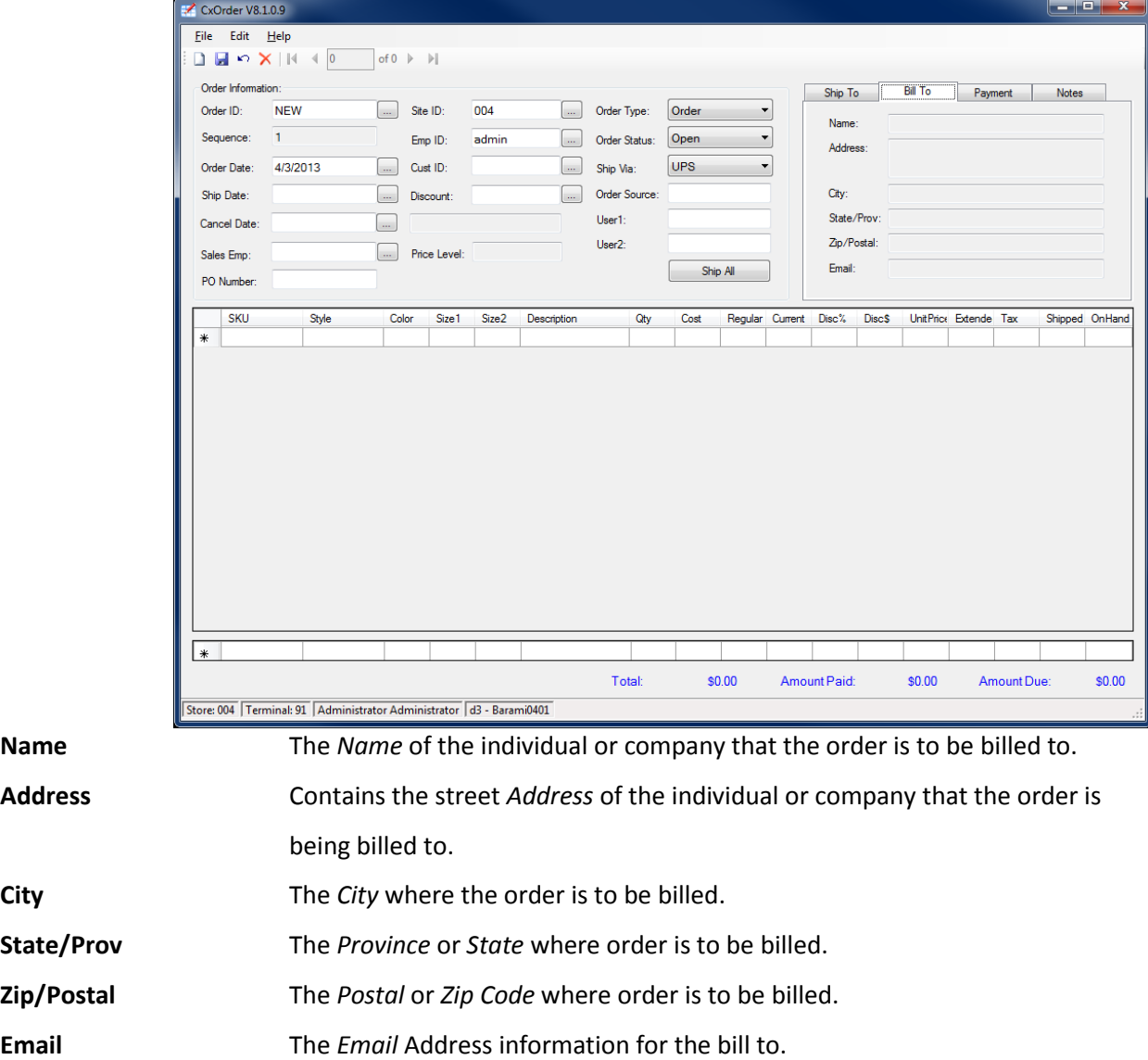

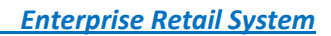

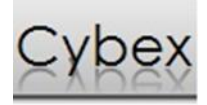

### <span id="page-7-0"></span>Items

The *Items* section contains all of the items that are being ordered. Items are entered by using their style number. Each detail line contains all of the information for each item of the shipment.

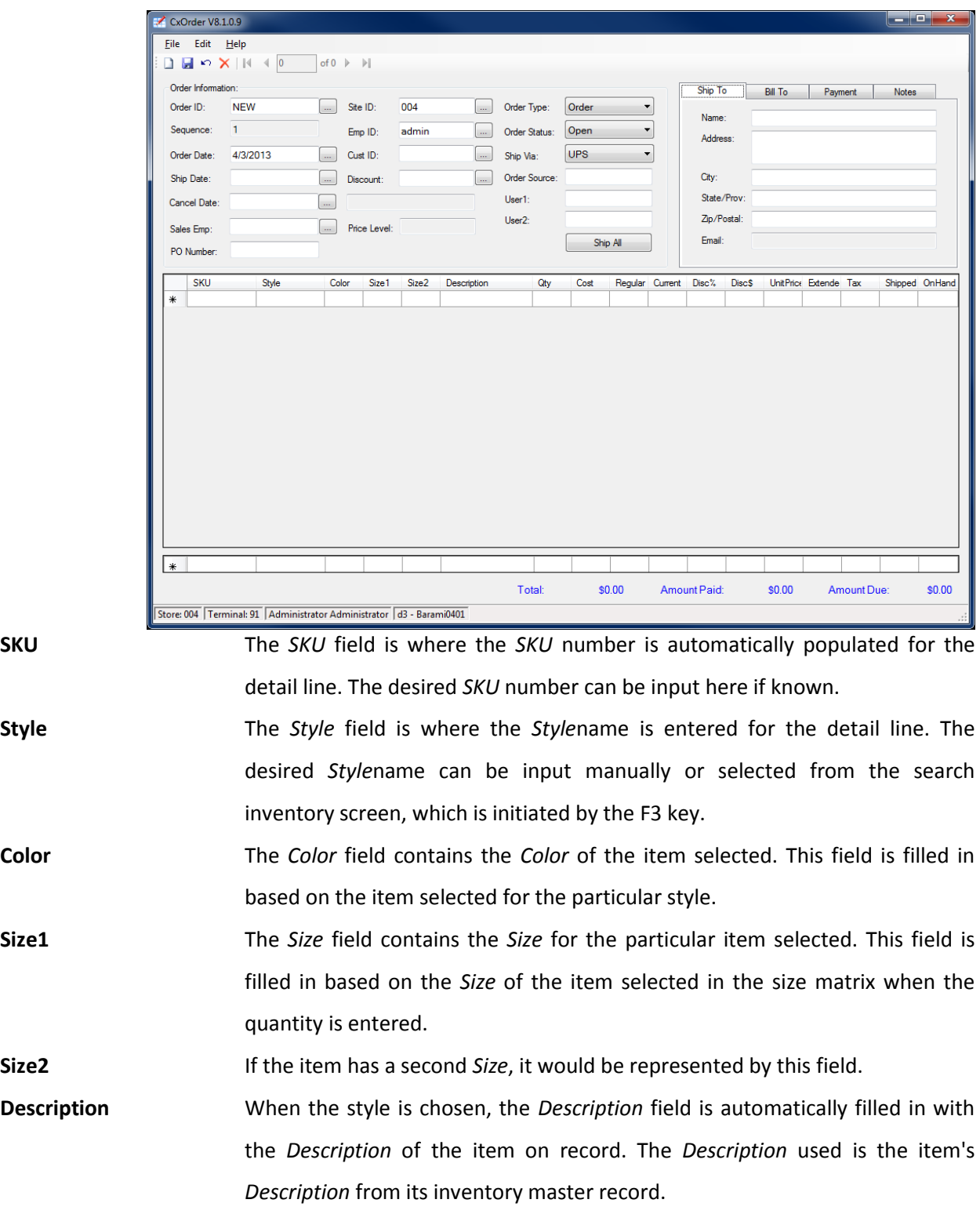

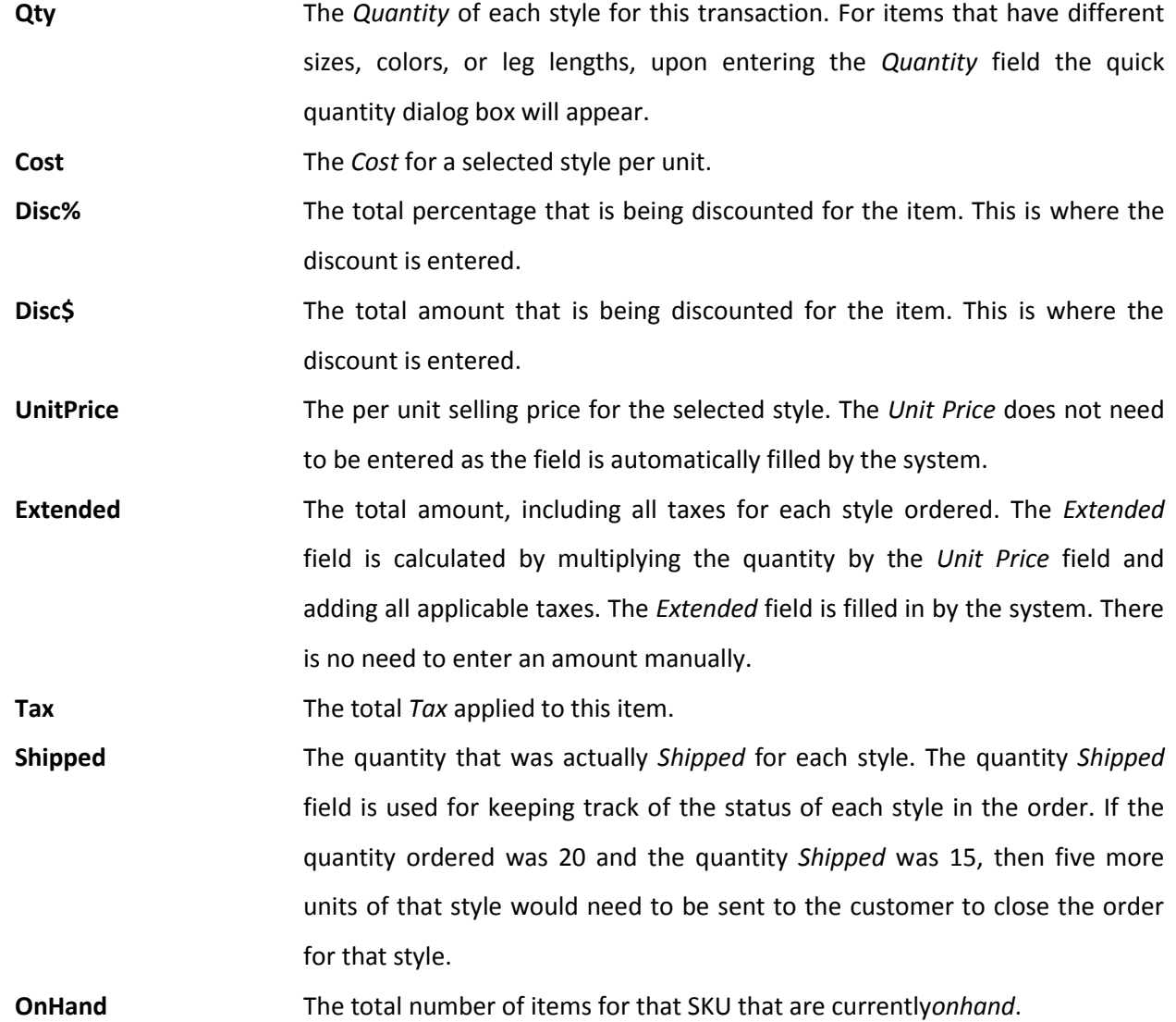

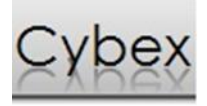

### <span id="page-9-0"></span>Payments

The *Payments* received from the customer, for each order, are entered using the *Payment* screen. If the customer makes a deposit, the amount is entered through the *Payment* screen. The *Payment* screen keeps track of the each order's *Payments* in chronological order.

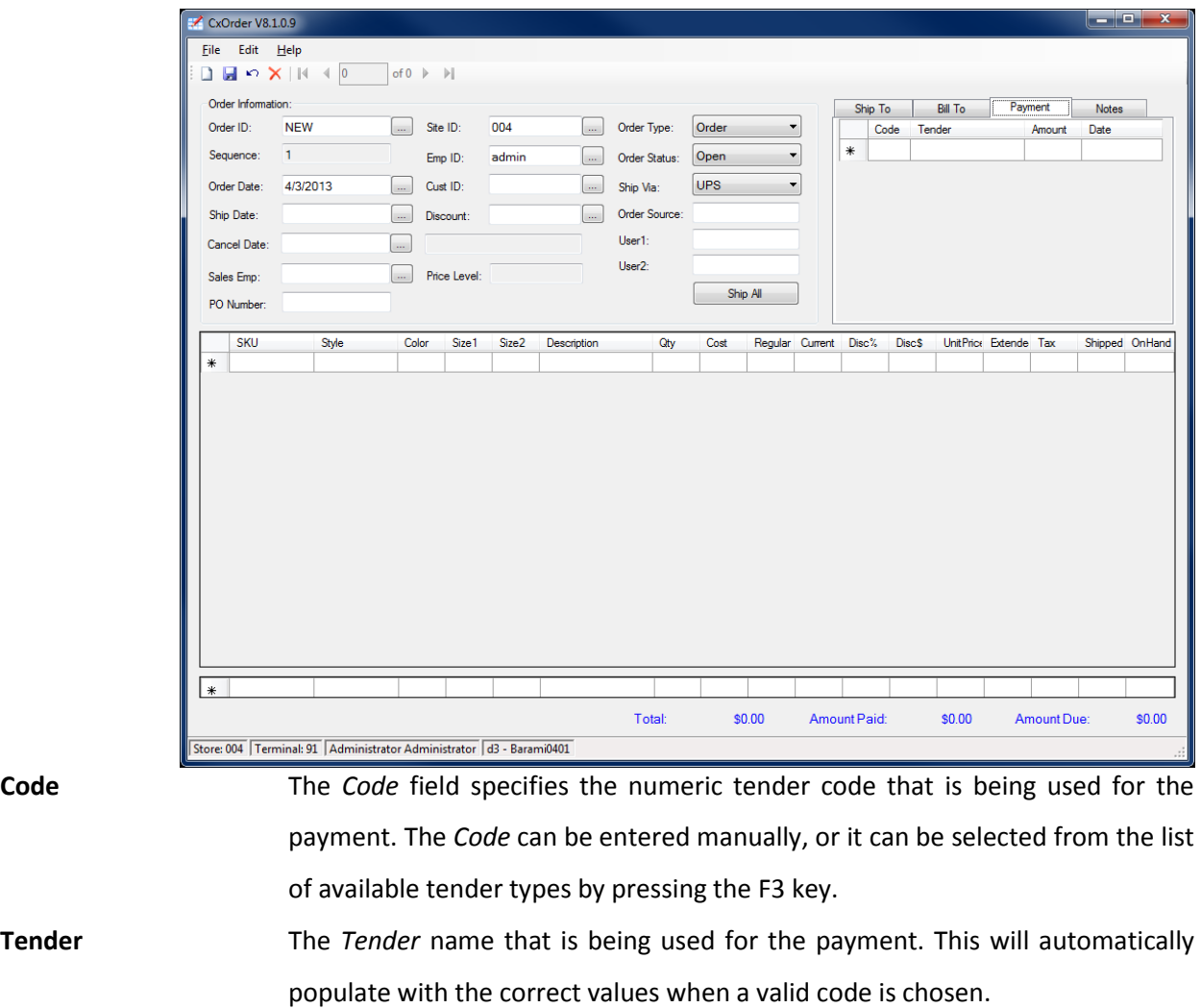

**Amount** The *Amount* field is where the *Amount* to be applied to the tender code is entered. The value entered is interpreted in units of dollars.

Date **Date** Automatically populates the current systemDateas the payment Date. If needed the payment *Date* can be modified to any other valid *Date*.

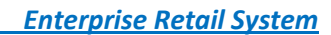

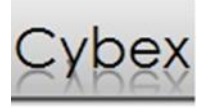

## <span id="page-10-0"></span>Notes

The *Notes* tab allows notes on the order. There is no limitation on how much text is stored in the *Notes* field*.*

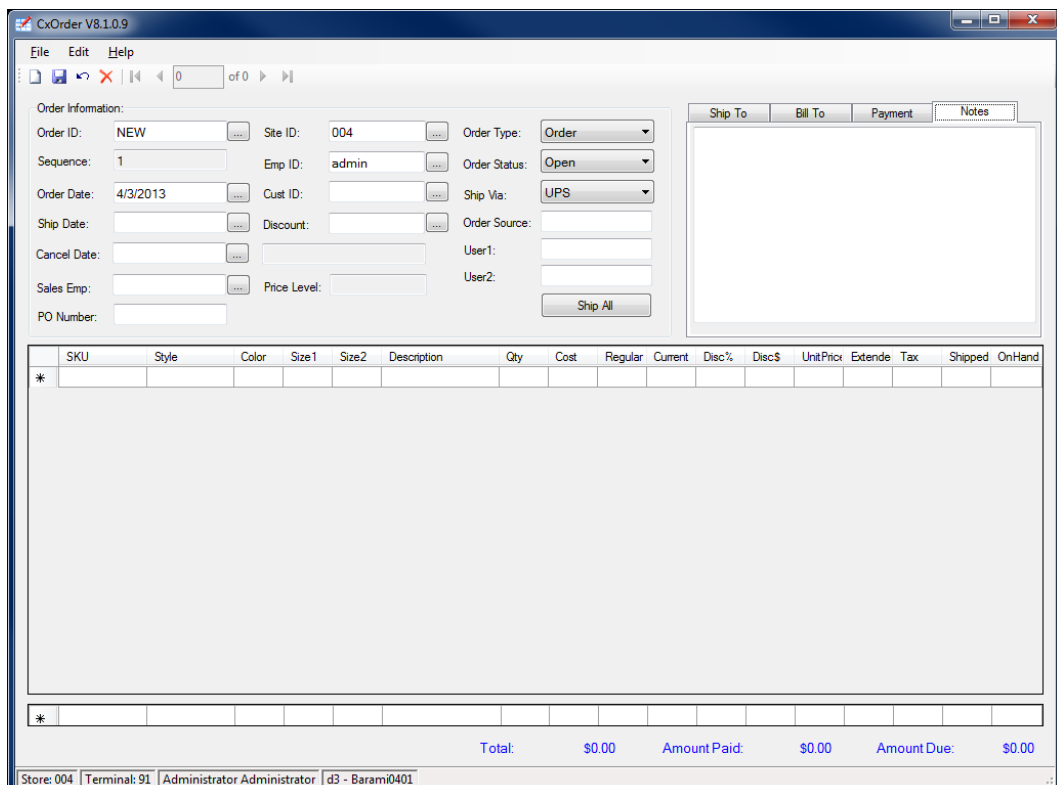

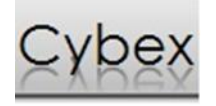

## <span id="page-11-0"></span>**Completion of orders**

When a request comes in all the details are entered into the screens as they are required. After all the order information, shipping, billing, etc, has been entered into the system and the order has been saved, it is time to prepare the order for processing. Changes to the Order Type, Order Status, Back Order and Inventory Movements all happen at this stage of the order depending how the order is to be processed.

## <span id="page-11-1"></span>Data Entry

When an order or quote request is received the information is entered into the main screen. After entry the information must be saved. Once it is saved an Order ID is assigned to this request.

#### <span id="page-11-2"></span>Order Types

Orders have two user selectable options, Order and Quote, in addition to the automatically populated Invoice type.

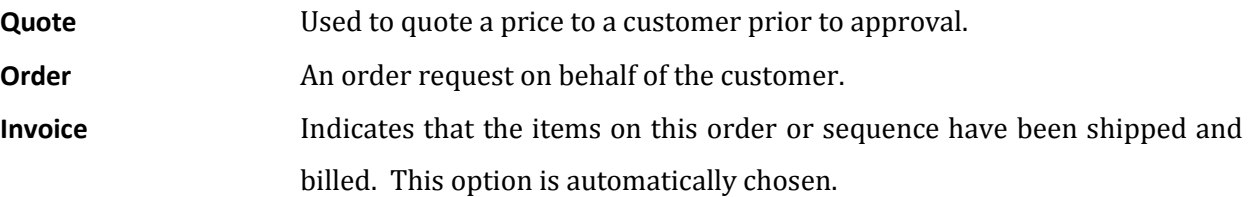

### <span id="page-11-3"></span>Order Status

In Order Entry there are several available status options. Below each one is explained.

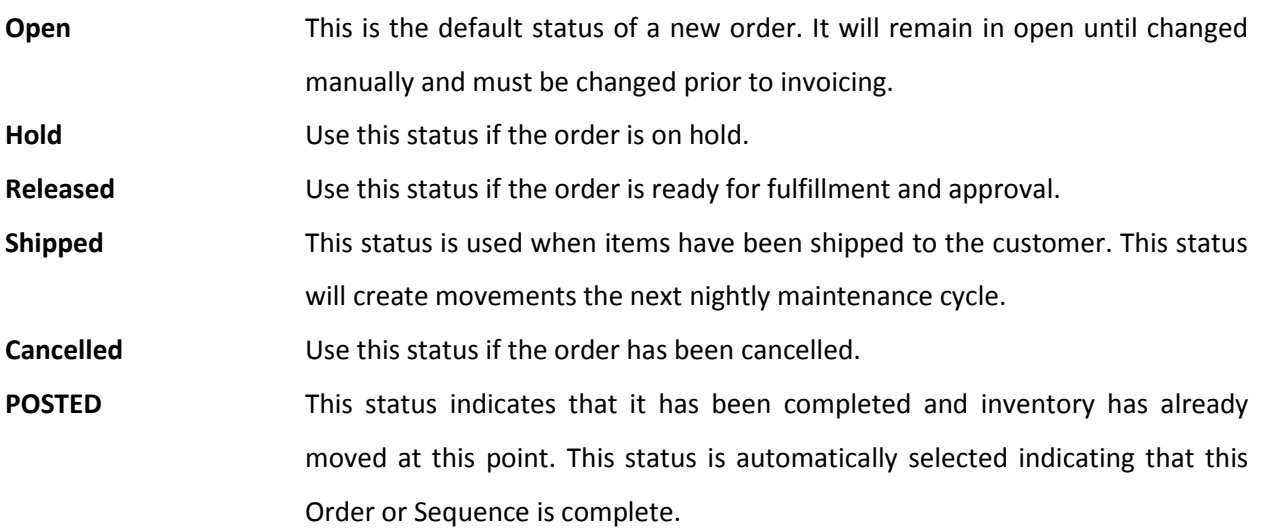

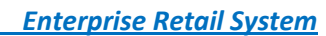

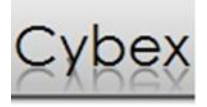

## <span id="page-12-0"></span>Back Orders

There are times when only a part of the order can be sent and the remaining order may be shipped at a later time. In this case a back order can be created. This allows multiple partial shipments without having to create several smaller ordersto replace the original larger incomplete order. This process also allows the customer to receive all available products in a timely fashion while keeping the original order intact. Choosing to ship a partial shipment and pressing save will prompt if in fact a back order should be created for the remaining unshipped items.

#### <span id="page-12-1"></span>Create Invoice

This is the final stage for an order or sequence. Choosing this option from the file menu will display a new screen. If the correct order and sequence have been populated choose Export. Record the exported batch number if required. Click on OK and close this window when done. At this stage the Order Type changes to Invoice indicating that nothing further can be done to this sequence. The Order Status may continue to say shipped until the nightly maintenance has concluded, at which point it will say POSTED.